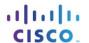

# Packet Tracer - Skills Integration Challenge

## **Topology**

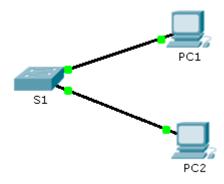

### **Addressing Table**

| Device | Interface | IP Address  | Subnet Mask   |
|--------|-----------|-------------|---------------|
| S1     | VLAN 1    | 10.10.10.2  | 255.255.255.0 |
| PC1    | NIC       | 10.10.10.10 | 255.255.255.0 |
| PC2    | NIC       | 10.10.10.11 | 255.255.255.0 |

#### **Scenario**

The network administrator asked you to configure a new switch. In this activity, you will use a list of requirements to configure the new switch with initial settings, SSH, and port security.

#### Requirements

- Configure S1 with the following initial settings:
  - Hostname
  - Banner that includes the word warning
  - Console port login and password cisco
  - Encrypted enable password of class
  - Encrypt plain text passwords
  - Management interface addressing
- Configure SSH to secure remote access with the following settings:
  - Domain name of cisco.com
  - RSA key-pair parameters to support SSH version 2
  - Set SSH version 2
  - User admin with secret password ccna
  - VTY lines only accept SSH connections and use local login for authentication
- Configure the port security feature to restrict network access:
  - Disable all unused ports.

## **Packet Tracer - Skills Integration Challenge**

- Set the interface mode to access.
- Enable port security to allow only two hosts per port.
- Record the MAC address in the running configuration.
- Ensure that port violations disable ports.